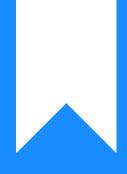

# Osprey Approach: Reports: Unpaid Disbursements

This help guide was last updated on Nov 15th, 2021

The latest version is always online at https://support.ospreyapproach.com/?p=32764

Click here for a printer-friendly version

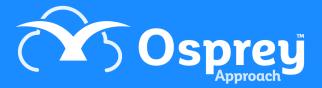

| Osprey Unpaid Disbursements |                    |                        |       |   |        |        |     |         |              |             |                                    |        |
|-----------------------------|--------------------|------------------------|-------|---|--------|--------|-----|---------|--------------|-------------|------------------------------------|--------|
| Practice Name               | : Broom & Bro      | om Ltd                 | Year: | 2 | P      | eriod: | 2   | Account | ting Date:   | 30/11/2021  | Date Report Run: 15/11/2021        |        |
| Client/Matter               | Client Name        | Matter Description     |       | I | Branch | Dept   | F/E | W/T     | Posting Date | Posting Ref | Transaction Detail                 | Disbs  |
| BR0000001/1                 | Braithwaite Supern | nan Litigation         |       | 1 | 1      | 1      | MAB | CONVEY  | 01/07/2021   | [UNP]       | Unbilled UNPAID disb               | 125.00 |
| BR0001/2                    | Broom Lily LA      | Dispute with neighbour |       | 1 | 1      | 1      | BT  | LIT     | 02/07/2021   | [UNP]       | Unpaid disbursement - for counsel  | 129.16 |
| BR0001/5                    | Broom Lily LA      | House purchase         |       | 1 | 1      | 1      | BT  | CONVEY  | 23/09/2021   | [UNP]       | Unpaid disbursement - photocopying | 7.75   |
|                             |                    |                        |       |   |        |        |     |         |              |             | Total:                             | 261.91 |

#### Unpaid Disbursements example

#### **Filter Options**

| Reports       | Client Financial | Unpaid Disbursements |  |
|---------------|------------------|----------------------|--|
| Run           |                  |                      |  |
| Fee Earner:   |                  |                      |  |
| Branch:       | ALL              | ~                    |  |
| Dept:         | ALL              | ~                    |  |
| Currency:     | Pound Sterling   | ~                    |  |
| Date Filters: | From:            | то:                  |  |
| Ordering:     | Client No        | <b>~</b>             |  |
| Grouping:     | No Grouping      | <b>~</b>             |  |

- Fee Earner Select one or more Fee Earner, or leave blank for all
- Branch Report on All branches or select a branch
- Department Report on All departments or select a department
- Currency Select the Currency type you wish to report on
- Date Filters Enter the date range you wish to report on

## Grouping and Ordering

- Ordering Select the column to order by choice of Client Name or Client Number
- **Grouping** Choose one of No Grouping / Fee Earner options. If Fee Earner is chosen, a sub total will be produced for each fee earner

### List of Columns produced

- Client Number/Matter Number
- Client number
- Matter Description

- Branch
- Department
- Fee Earner
- Work Type
- Posting date
- Posting Reference
- Transaction Detail
- Value